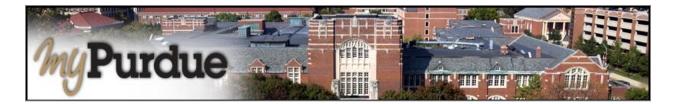

## What is a 1098T?

Families filing a U.S. tax return may be eligible for educational tax credits when claiming their Purdue student as a dependent. The IRS Form 1098-T is the form provided to help file for these tax credits.

## How do I view and print my 1098T?

AUTHORIZED USERS WILL LOG INTO THIS WEBSITE: https://secure.touchnet.com/C21261\_tsa/web/login.jsp

• Using your Purdue career account user name and password, login to myPurdue at https://mypurdue.purdue.edu.

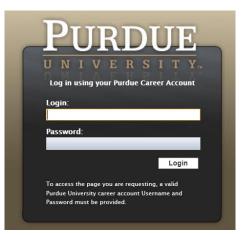

• Click on the Bills & Payments tab.

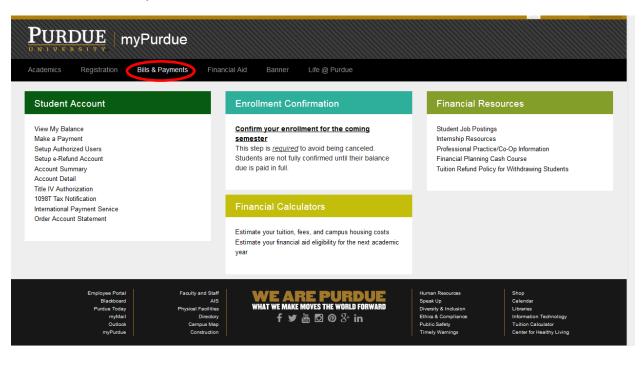

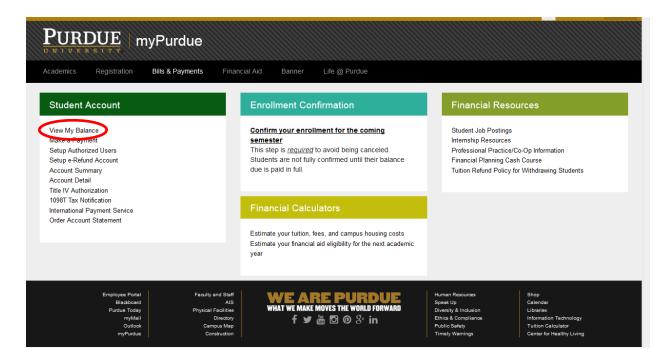

• From the My Account drop down, select 'Statements':

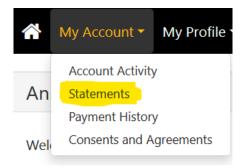

• Select the 2<sup>nd</sup> tab labeled 1098-T Tax Statements:

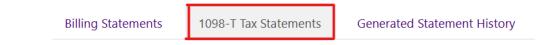

• This will open a PDF file with a viewable and printable 1098-T.

|                                                                                         | CORI                                                              | RECTED                                                         |                                                                                 |                                              |                 |                                                      |  |
|-----------------------------------------------------------------------------------------|-------------------------------------------------------------------|----------------------------------------------------------------|---------------------------------------------------------------------------------|----------------------------------------------|-----------------|------------------------------------------------------|--|
| FILER'S name, street address, city or town, provin<br>postal code, and telephone number | 1 Payments received for qualified<br>tuition and related expenses |                                                                | OMB No. 1545-1574                                                               |                                              |                 |                                                      |  |
| Purdue University-West Lafayette<br>130 Hovde Hall, 610 Purdue Mall                     |                                                                   | \$                                                             |                                                                                 | 2013                                         |                 | Tuition                                              |  |
| West Lafayette IN 47907                                                                 |                                                                   | 2 Amounts billed for qualified<br>tuition and related expenses |                                                                                 |                                              | Statement       |                                                      |  |
| Contact Tel. No: (765)49                                                                | 4-7570                                                            | \$                                                             | .01                                                                             | Form <b>1098-T</b>                           | •               |                                                      |  |
| FILER'S federal identification no. STU                                                  | IDENT'S social security number                                    |                                                                | box is checked, your educational institution has changed its ng method for 2013 |                                              |                 |                                                      |  |
| 356002041                                                                               | XXX-XX-                                                           |                                                                |                                                                                 |                                              |                 | - For Student                                        |  |
| STUDENT'S name                                                                          |                                                                   | 4 Adjustments ma<br>vear                                       | de for a prior                                                                  | 5 Scholarships or gran                       | ts              |                                                      |  |
| myPurdue Student<br>Street address (including apt. no.)                                 |                                                                   | \$                                                             | .00                                                                             | \$.                                          | 00 <sup>.</sup> | This is important<br>tax information<br>and is being |  |
| 610 Purdue Mall                                                                         |                                                                   | 6 Adjustments to a<br>grants for a prior                       |                                                                                 | 7 Checked if the amou<br>or 2 includes amoun | ts for an       |                                                      |  |
| City or town, province or state, country, and ZIP of<br>West Lafayette IN 47907-20      |                                                                   | \$                                                             | .00                                                                             | academic period beg<br>January - March 201   |                 | furnished to the<br>Internal Revenue                 |  |
| Service Provider/Acct. No. (see instr.)                                                 | 8 Check if at least                                               | 9 Checked if a gra                                             | duate                                                                           | 10 Ins. contract reimb./                     | refund          | Service.                                             |  |
|                                                                                         | half-time student                                                 | student .                                                      | · · · □                                                                         | \$                                           |                 |                                                      |  |
| Form <b>1098-T</b> (kee                                                                 | p for your records)                                               |                                                                |                                                                                 | Department of the T                          | reasury - Int   | 38-2099803<br>ernal Revenue Service                  |  |

EXAMPLE:

• If the PDF will not open, in Chrome click on the 3 dots, in Firefox click on the 3 dashes, in top right corner and select downloads, right click on the file and tell it to open with Adobe Reader:

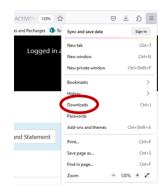

| *        | View-o   |                              |
|----------|----------|------------------------------|
|          | 926 KB   | Open in Adobe Acrobat        |
|          | \$502.58 | Almays Open In Adobe Acrobat |
|          | file mo  | Show in Eolder               |
| <b>X</b> | Email    | Go To Download Page          |
|          | 4.4 KB-  | Copy Download Link           |
|          | show-1   |                              |
| 13       | 1.3 MB   | Delete                       |
| *        | show.p   | Remove From History          |
|          | 1.3 ME   | Clear Downloads              |